#### Quick User Manual

#### for

#### Naviter Oudie IGC

Naviter d.o.o., Planina 3, 4000 Kranj, Slovenia www.naviter.com support@naviter.com

# Introduction

Thank you for choosing Oudie IGC! Company Naviter is dedicated to solving glider pilot's problems and Oudie is one of the answers in this challenge. It´s intended use is helping glider, paraglider and hang glider pilots navigate during leisure, cross country and competition flights.

Oudie works great in combination with other Naviter products such as SeeYou for the PC and others.

We sincerely hope that you will be satisfied with your purchase and would be delighted to hear back from you.

More information, latest firmware and support are available through www.naviter.com

# **Index**

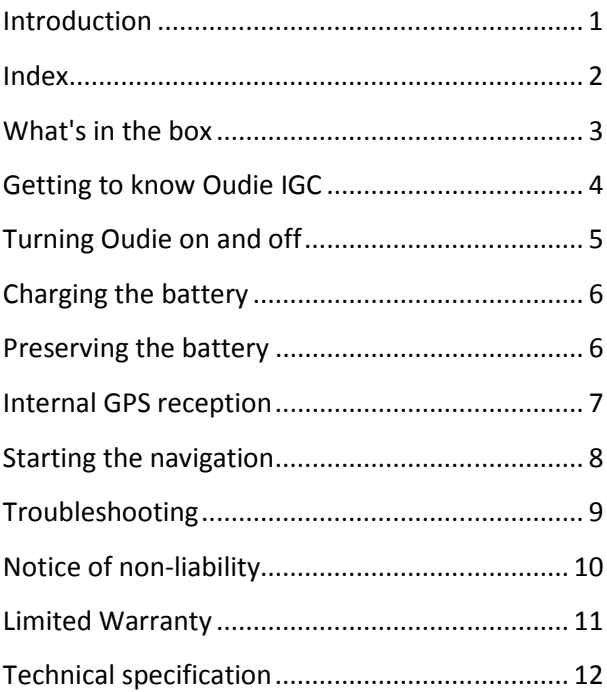

Your Oudie IGC was delivered in a sealed package with the following items:

- 1. Oudie IGC
- 2. Pressure sensor calibration chart
- 3. USB data cable
- 4. Wall charger with 4 exchangeable plugs
- 5. Car charger
- 6. Cradle
- 7. Suction cup mount
- 8. Oudie Power and Data cable
- 9. RJ45 gender changer
- 10. RJ12 extension cable (20cm)
- 11. RJ45->DB9 female converter
- 12. RJ45->DB9 male converter
- 13. SeeYou Trial CD ROM
- 14. Getting started manual

#### Getting to know Oudie IGC

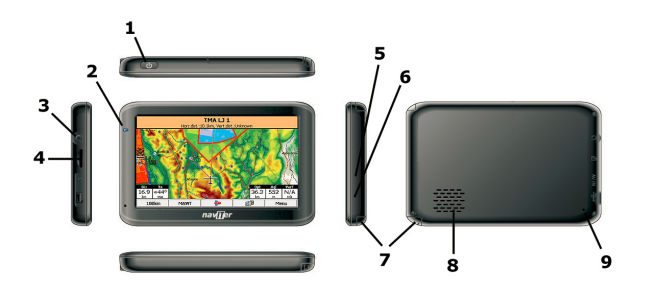

- 1. Power On/Off button
- 2. Power indicator
- 3. Earphone jack
- 4. Micro SD card slot
- 5. Quick charger
- 6. Mini USB port
- 7. Stylus
- 8. Speaker
- 9. Reset key

# Turning Oudie on and off

To turn the Oudie ON press the power button for one second then confirm this action by pressing the button on the screen within five seconds.

To turn the Oudie OFF, press the power button for 1 second while the device is running then choose the desired action:

- Power Off: will stop the navigation and turn off the device. Use this for storage. Battery will not drain at all.
- Sleep: will turn off the device but you can resume navigation within seconds. Battery will drain slightly.
- **Cancel:** will do nothing and return focus to navigation

To reboot press the reset button on the back of the device.

There are several ways to charge the battery.:

- Connect the wall charger cable to AC 110- 240 V power source and insert the connector to the charging slot on the Oudie (fast charge).
- Connect the car charger to the DC 12-24 V source and insert the connector to the mini USB slot on the Oudie (slow charge).
- Connect the USB cable to an external Power Pack battery or PC (slow charge).

### Preserving the battery

For mid and long term storage It is most important that you keep the battery at 50% charge and store it in a cool place. This will greatly extend the battery life of your Oudie IGC.

When the navigation device is turned on for the first time or after a long period of non-use, initialising the integrated GPS receiver can take up to 60 minutes.

To acquire GPS satellite reception as quickly as possible you should have a clear view of the sky, not obstructed by roof, other buildings or trees and by and standing still until the GPS position has been determined.

When you turn the Oudie on for the first time or after a reset, navigation software is started automatically.

For more information about how to use the Oudie software please consult the documentation supplied on the web site www.naviter.com

Symptom: Device doesn't turn on after pressing the power button or shuts down during boot. Solution: Charge the device's internal battery

#### **Symptom:** Navigation software does not find my position

Solution: Get out where the view to the sky is unobstructed and wait for up to 60 minutes. If you still cannot acquire satellites check Menu > Settings > Input options.

Symptom: Touch screen does not work or unwanted ghost screen taps are occuring Solution: Remove the protection plastic cover from the LCD. Do this before first use.

For other problems contact support@naviter.com

This is a personal navigation assistance device only. It is not a replacement for any legally required device, method or service.

Before it is put to use it is the responsibility of any user who will use this device to become familiar with operation and safety aspects of this device. Using the system improperly could cause failure and lead to possible property damage and/or personal injury.

Naviter assumes no responsibility for property damage, accidents, injury or death that may result from the misuse of this device/equipment. This includes any use of this device/equipment outside the scope of common sense, the User Manual, inserts and other related documentation.

Naviter company warrants your Oudie against defects in materials and workmanship for one (1) year from the date of purchase. The warranty is non-transferable. Should any part of the Oudie become defective within the warranty period return the Oudie with a description of what and why it is not functioning and we will repair or replace it, at our discretion, free of charge (you only pay shipping to Naviter).

Return the unit to:

Naviter d.o.o.

Planina 3

4000 Kranj

#### Slovenia

The warranty is non-transferable and only valid if Naviter determines that the system and its components have not been damaged due to improper use, been submerged in fluids, dismantled or abused. Naviter reserves the right to determine if repairs are to be done under warranty or at a nominal charge. As a proof of activated warranty you must send a copy of the purchase invoice.

# Technical specification

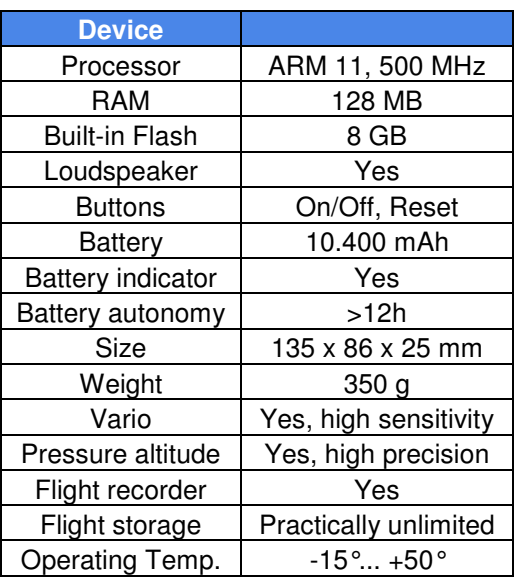

# Technical specification

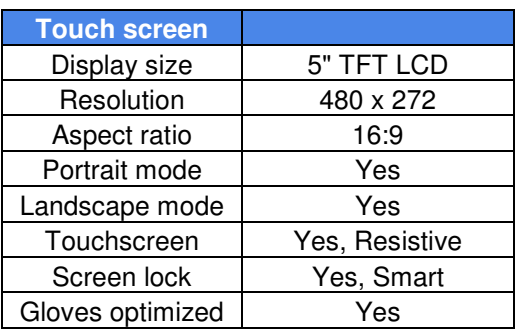

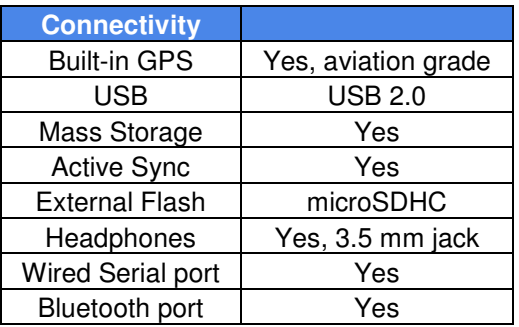

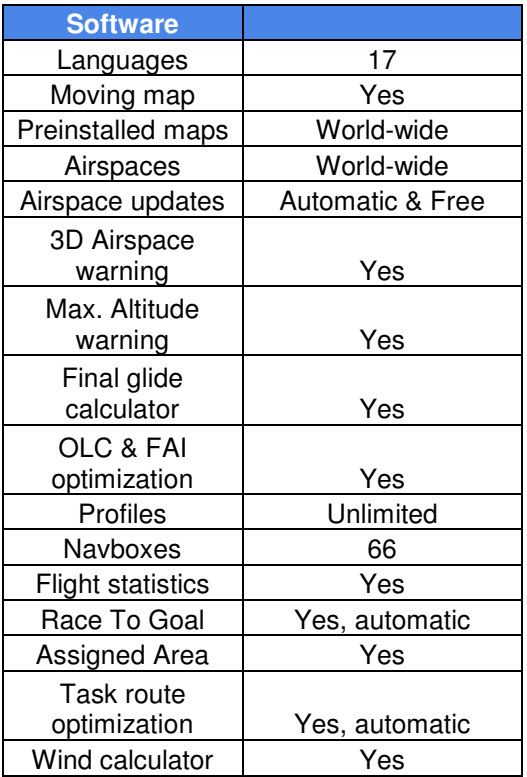

# www.naviter.com